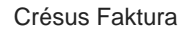

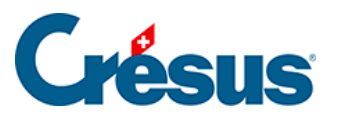

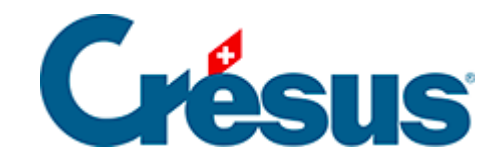

## **Crésus Faktura**

## [2.4 - Die Datenbanken](#page-2-0)

<span id="page-2-0"></span>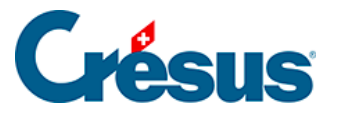

## **2.4 - Die Datenbanken**

Standardmässig werden in Crésus Faktura fünf Datenbanken geführt: Bestellungen, Kreditoren, Artikel, Kunden und Rechnungen.

Sie haben mehrere Möglichkeiten, um zwischen den verschiedenen Datenbanken zu wechseln:

- Befehl Daten in der Menüleiste:
- Symbolleiste: Mit einem Klick auf das entsprechende Symbol in der Symbolleiste wechseln Sie direkt zur betreffenden Datenbank (wenn Sie mit der Maus über ein Symbol fahren, wird in einem Pop-up-Text der Name der entsprechenden Datenbank angezeigt).
- Die Tastaturkürzel
- **F5** für Bestellungen;
- F6 für Kreditoren;
- F7 für Artikel;
- F8 für Kunden;
- F9 für Rechnungen.